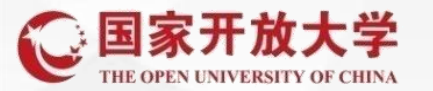

**辅导教师批阅学生形考任务,三种形式的任务: 讨论帖:需要教师给学生的帖子打分和回复 作 业:需要学生提交论文,设计等 测 试:选择题,判断题等客观题,主观题需要教师评阅 比如简答题**

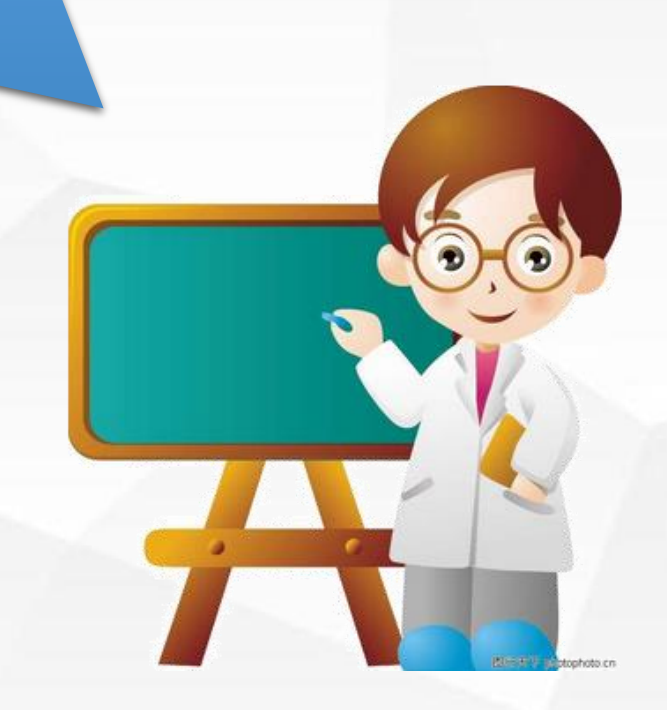

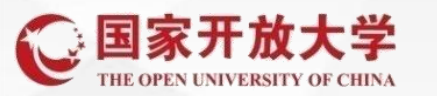

## **1、讨论区—评分或者回帖**

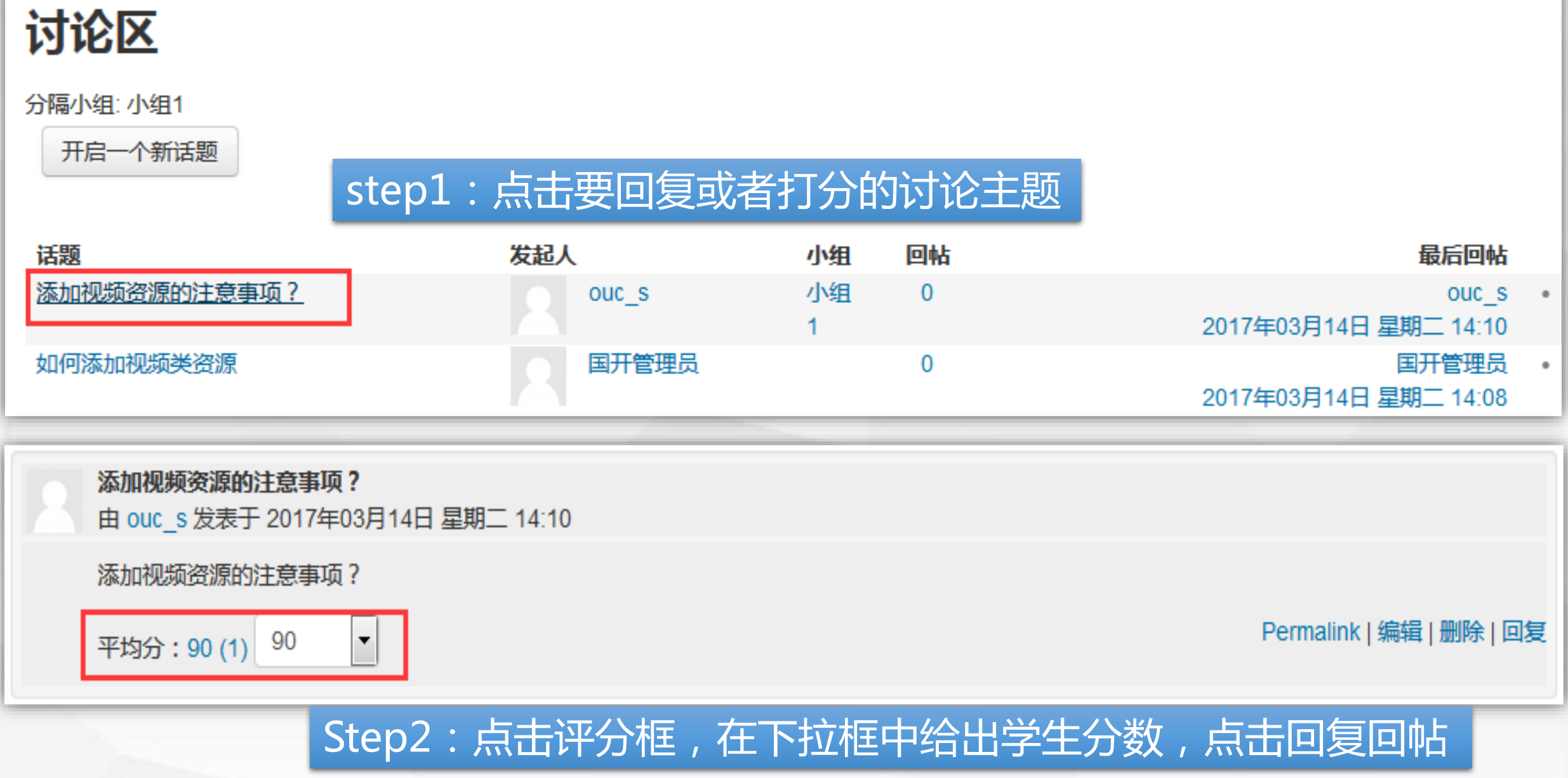

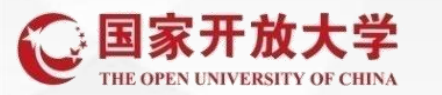

形考任务 国际市场营销课程基于网络考核方案 3 第一次形考 自第二次形考 3 第三次形考 → 第四次形考 → 第五次形考

**2、辅导教师—批阅学生作业**

## step1:点击要评分的任务,进入

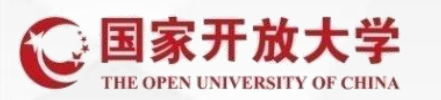

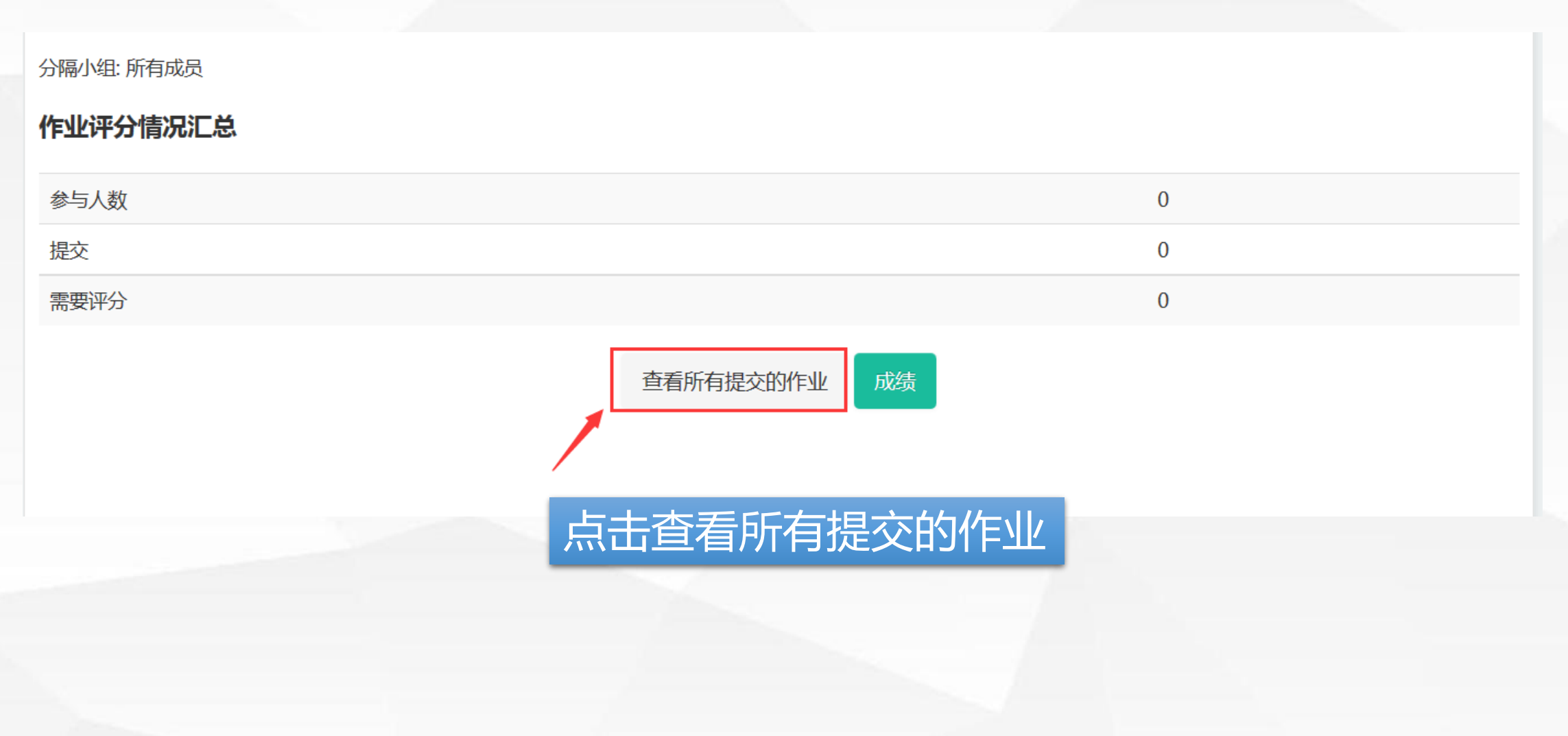

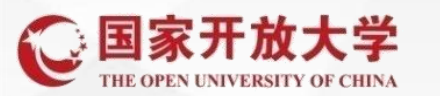

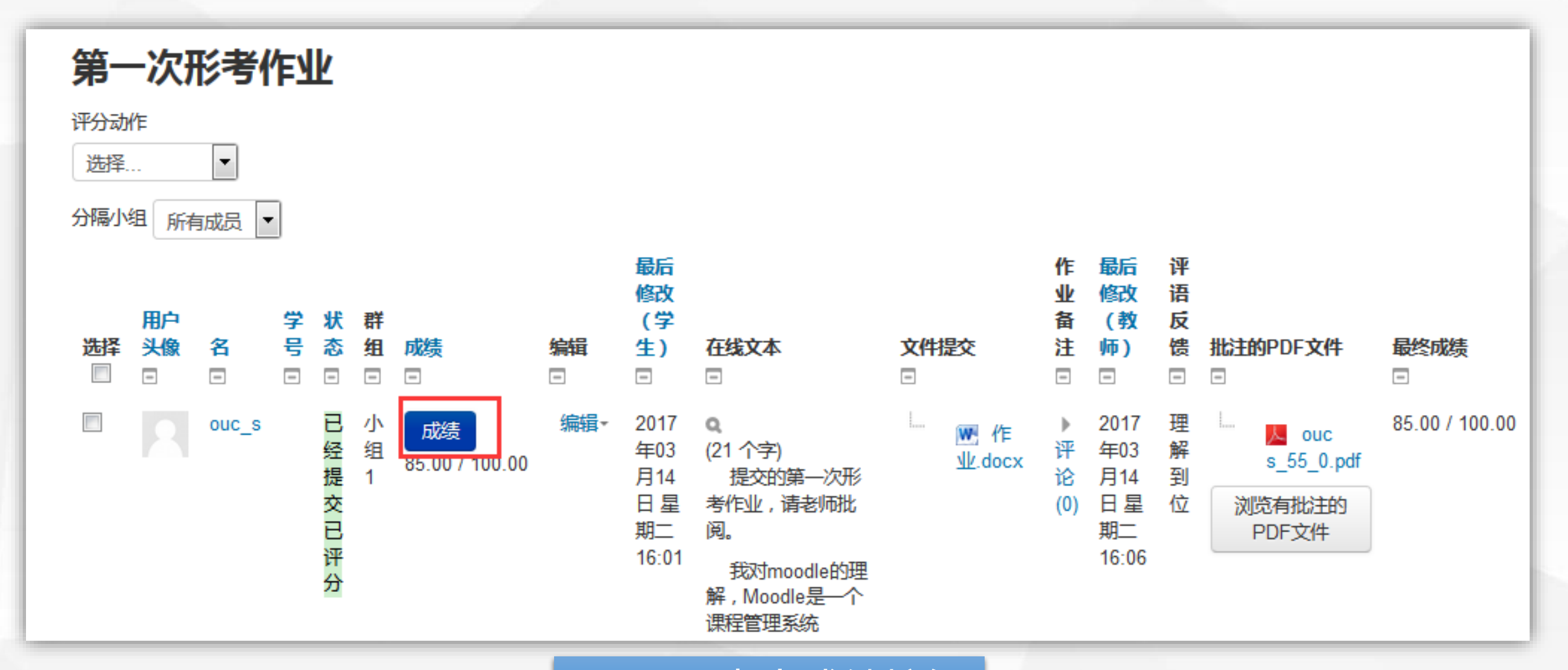

**辅导教师—批阅学生作业**

step2:点击成绩按钮

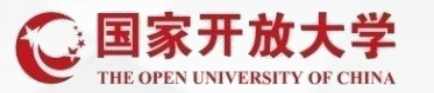

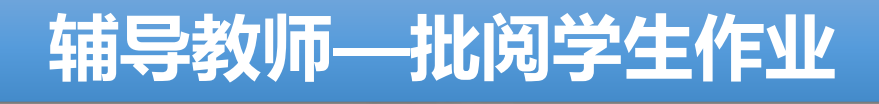

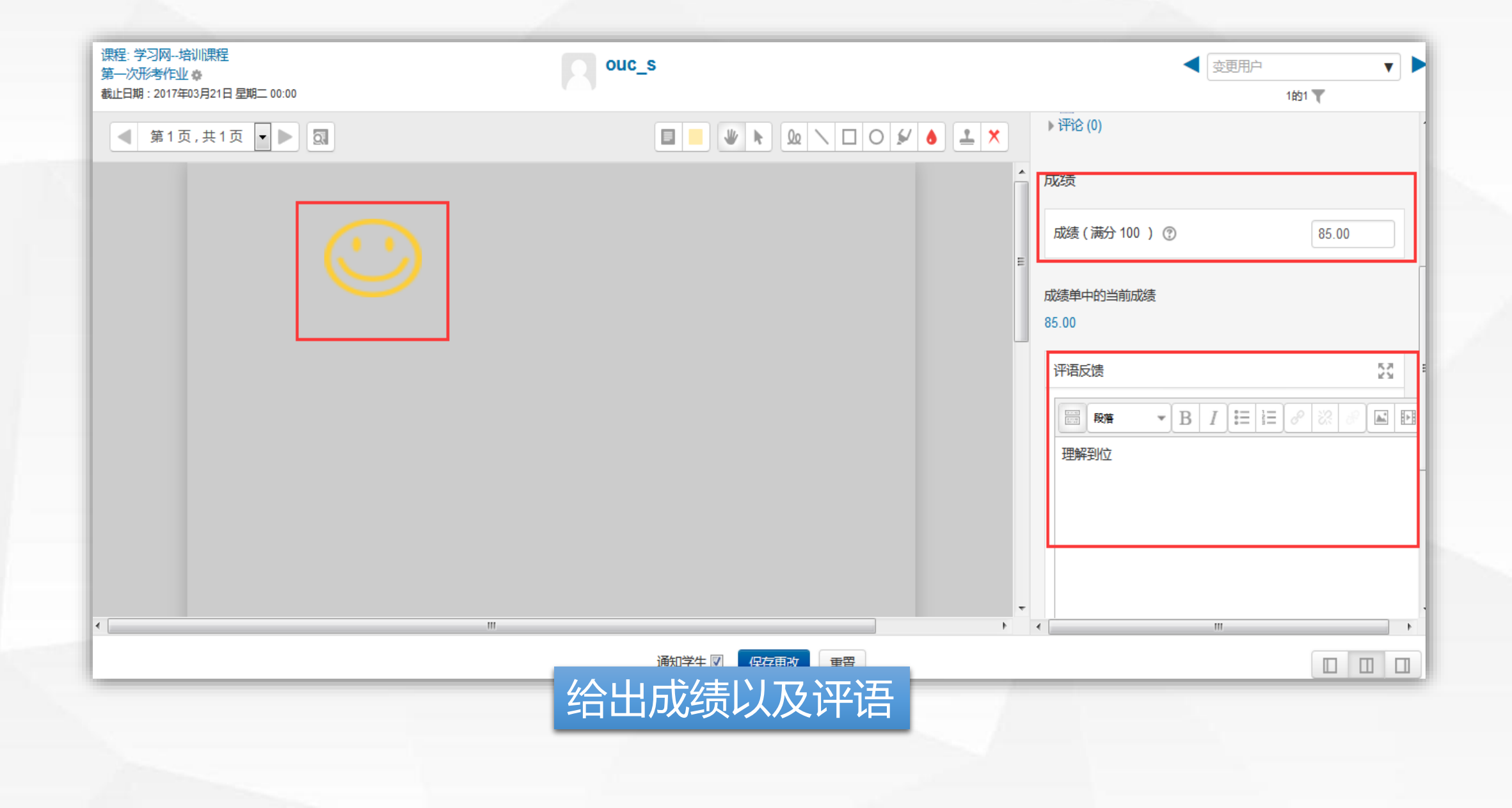

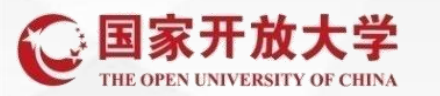

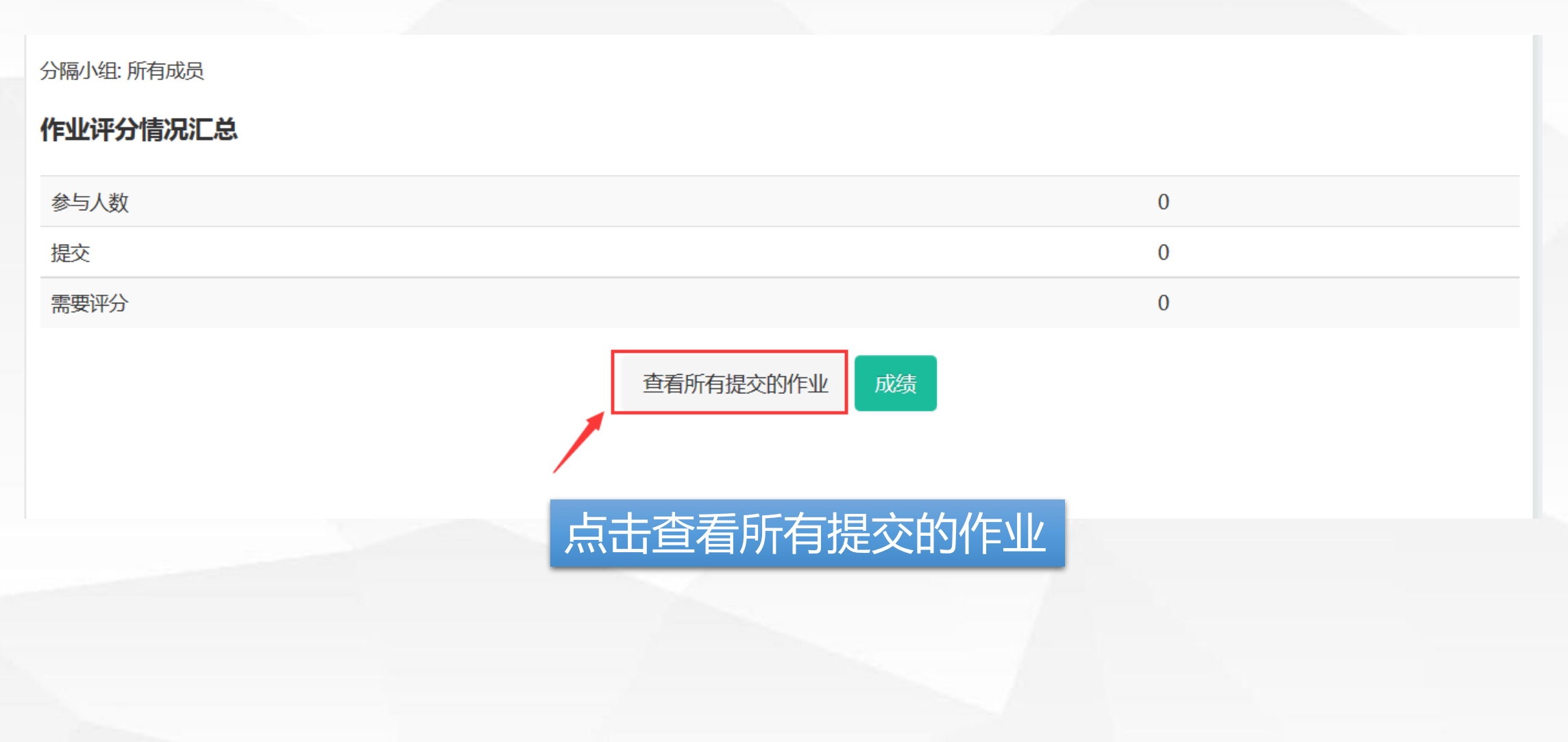

**辅导教师—快速批阅学生作业**

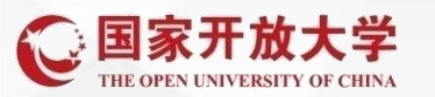

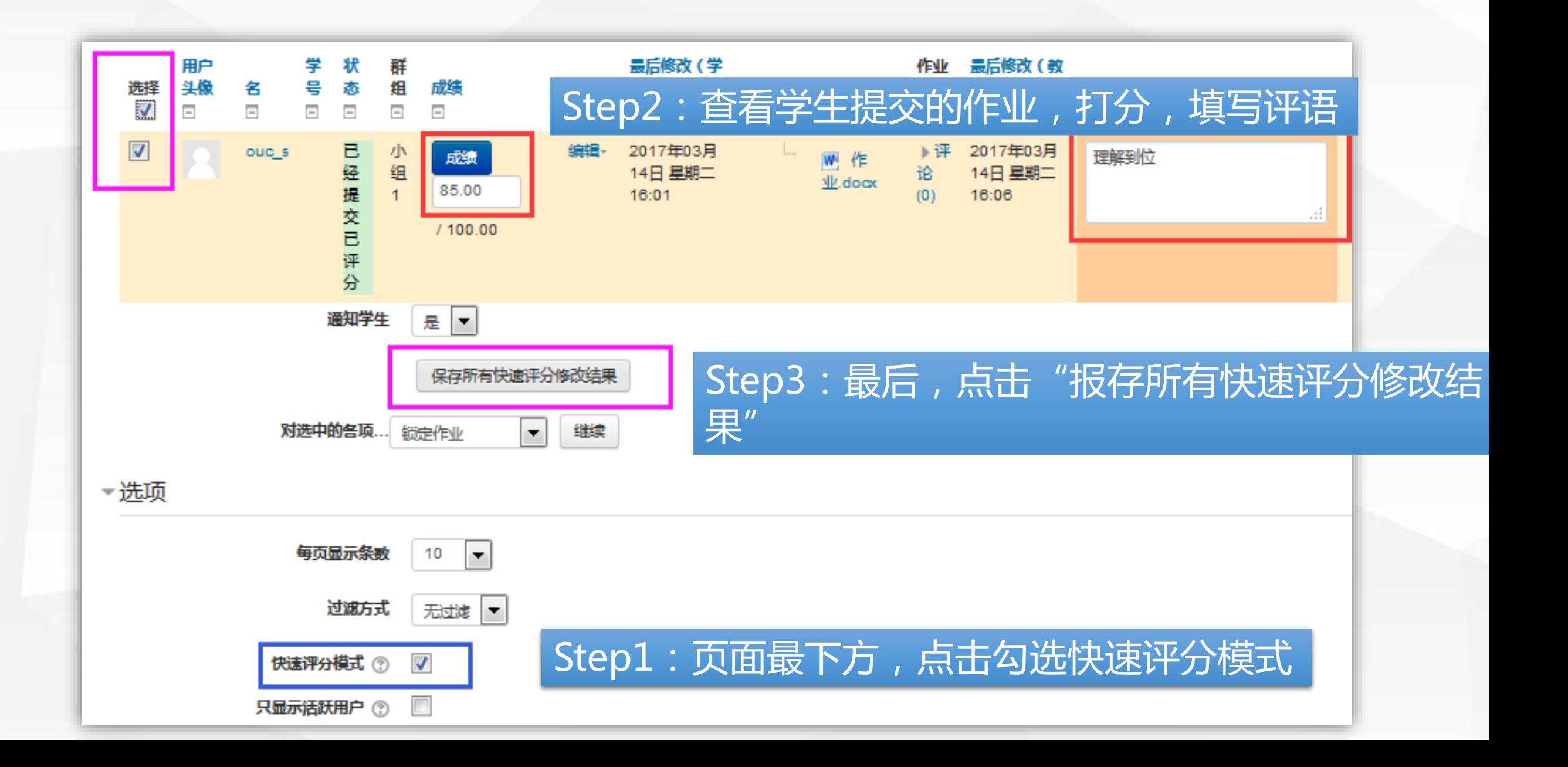

**辅导教师—快速批阅学生作业**

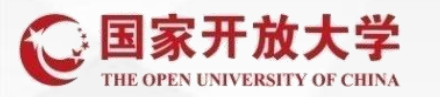

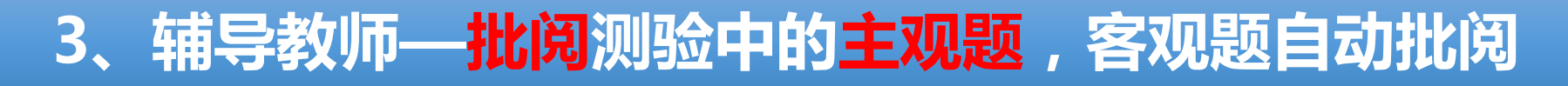

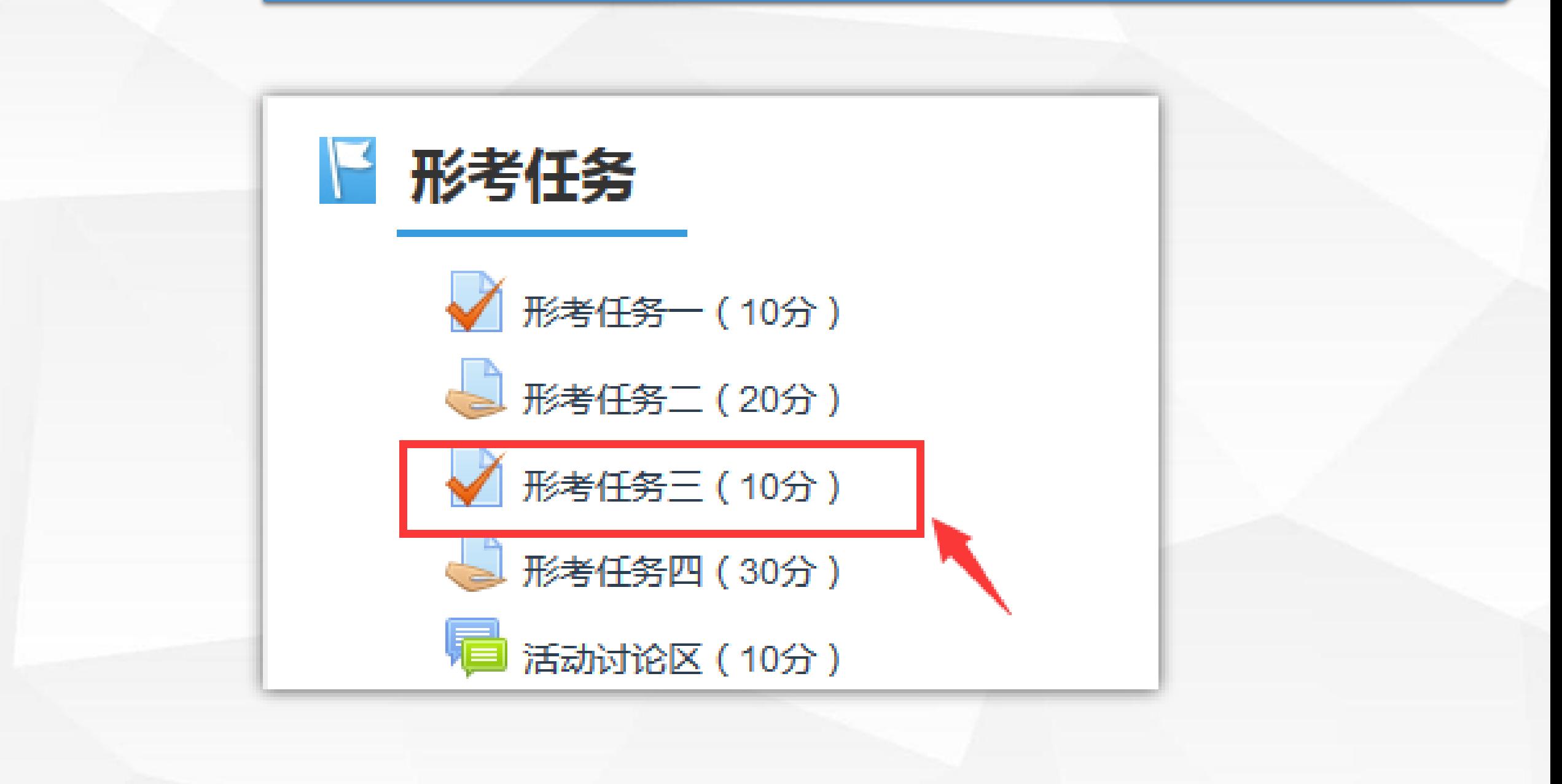

## **3、辅导教师—批阅测验中的主观题,客观题自动批阅**

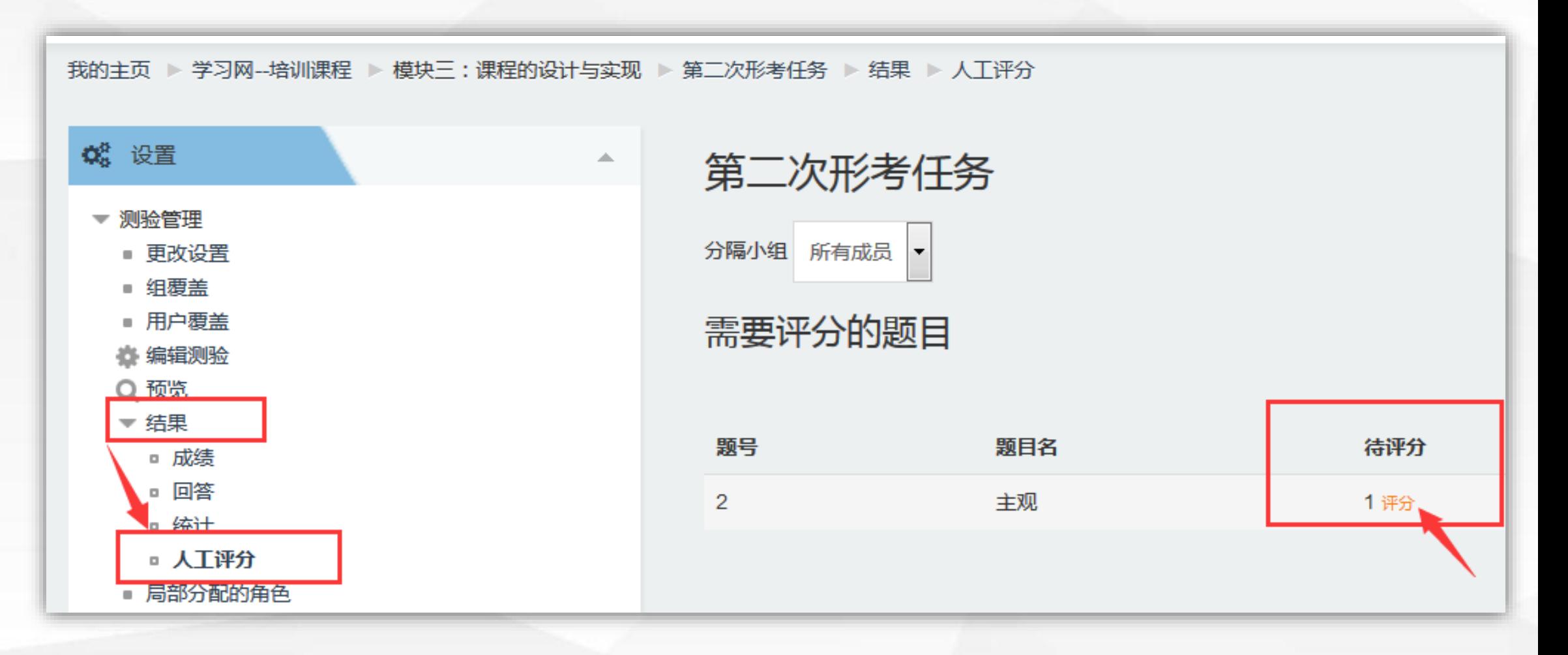

进入测验,点击左侧测验管理---结果---人工评分 待评分项为需要教师评阅的题目